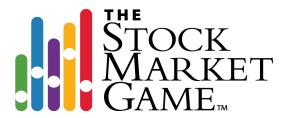

# Table of Contents

About The Stock Market Game Program 7

How to Use This Guide 9

How to Register 11

Teacher Support Center 15

### **Understanding SMG**

This section provides teachers with an understanding of how to implement The Stock Market Game program in their classrooms.

17

Teachers Guide 18

Team Building Skills 19

How to Read a Stock Table 23

Sector/Industry Research Worksheet 25

Understanding Portfolios 29

Terms You Need to Know 35

Rules of The Stock Market Game 37

Links 39

### **Managing Student Portfolios**

This section provides an overview of the management and support tools available to teachers in The Stock Market Game program.

41

Troubleshooting 43

> Hot Tips 45

Participation Certificate 47

### In the Classroom

This section introduces teachers to the philosophy and organizational structure of the lessons and classroom resources available to teachers in The Stock Market Game. This section also inlcudes samples of lessons and publications.

49

Our Philosophy 50

Ready to Plan 51

Getting Started in The Stock Market Game (Lesson) 53

StockTalk (Newsletter) 65

In The News (Newsletter) 67

> InvestWrite 69

How to InvestWrite (Lesson) 70

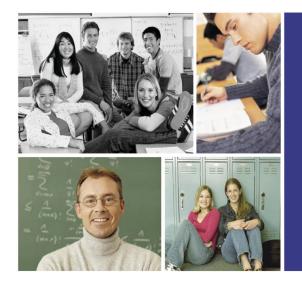

#### ABOUT THE STOCK MARKET GAME PROGRAM

The Stock Market Game program is an online education program used in thousands of classrooms nationwide to help teach math, social studies, business, economics, and language skills while focusing on the importance of long-term savings and investment. Students in grades 4 through 12 participate in teams and manage a simulated investment portfolio during the school year. Grade and subject-specific curriculum guides, lesson plans, and newsletters are provided for classroom instruction. The Stock Market Game, introduced in 1977 as the first

educational stock market simulation, has now reached more than 9 million students, making it the most widely used program of its kind.

The program is made possible by the support of more than 600 securities firms, combined with essential grassroots support in schools and communities. It is the only stock market simulation supported by the New York Stock Exchange and the Nasdaq Stock Market.

#### Education Without Compromise

Education is the highest priority of The Stock Market Game program. Since there is no commercial advertising, schools get a superior, comprehensive, interactive, and relevant educational program without diverting attention from classroom activities.

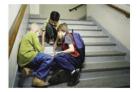

#### GET WITH THE PROGRAM!

"Students see that the concepts we're practicing in math have real-life applications. Making those connections gets them more eager to learn."

—LaMarr Broughton, Math Teacher, Simon Guggenheim Elementary School, Illinois

"It puts you in a real-life situation. It really gets you thinking and turns on that light bulb in your head." —Jessica, Student, Montwood Middle School, Texas

#### TEACHING THE ESSENTIALS

The program teaches and reinforces these essential skills and concepts:

- Math, language arts, and social studies
- Critical thinking
- Decision-making
- Cooperation and communication
- Independent research
- Saving, investing, and economics

Students use Internet research and news updates, making the simulation an even better mirror of the marketplace. While the competitive gameplay creates student excitement, the educational experience delivers the greatest impact.

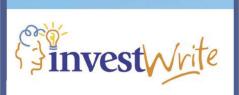

#### **DO YOU INVESTWRITE?**

InvestWrite is an innovative national writing competition, produced by The Stock Market Game program that adds another critical thinking component to help reinforce the concepts learned in the classroom.

InvestWrite provides students in The Stock Market Game program with a way to demonstrate what they are learning in the classroom by asking them to respond in a thoughtful way to a specified "real life" investing situation.

For more information visit www.investwrite.info

#### A PROVEN TOOL FOR SCHOOLS

Now more than ever, schools are looking for ways to meet higher educational standards while working within tighter budgets. To meet this challenge, schools are seeking more effective education tools that both motivate students and support teachers in building lifelong learning skills.

One tool that meets these requirements in an innovative and time-tested way is The Stock Market Game program.

Since 1977, the program has given educators a way to improve the learning experience in thousands of classrooms. Teachers have successfully used The Stock Market Game program to enliven core academic subjects—including math, social studies, and language arts—and research has shown there's no better way to teach the importance of saving and investing.

The Stock Market Game program offers a vast library of learning materials correlated to national educational standards in math, business education, and economics. This resource has inspired many teachers to incorporate the program into classes in creative ways—at all levels, from fourth grade to college, all across the curriculum.

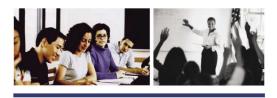

# A KEY TO INNOVATIVE LEARNING

Students who participate in The Stock Market Game program learn more than investing. As they progress, they learn core academic concepts and skills that can help them succeed in the classroom—and in life.

Starting with a virtual cash account of \$100,000, students strive to create the best-performing portfolio using a live trading simulation. They work together in teams, developing leadership, organization, negotiation, and cooperation skills as they compete for the top spot. The setup is engaging, and learning is a natural part of the experience.

In building a portfolio, students research and evaluate stocks, and make decisions based on what they've learned. To determine why certain stocks perform the way they do, or why the broader market has moved up or down, they need to understand how the economy works. And to calculate their returns, they need to do the math.

Teachers have discovered that The Stock Market Game program actually boosts attendance and reduces dropout rates. Students who participate in the program gain confidence and build selfesteem. They have fun—and learn more effectively as they see how their classroom lessons apply to the real world.

What students gain from The Stock Market Game program is a remarkable experience—and even more important, an education for life.

To find out more, please visit our website:

www.stockmarketgame.org

Or contact us directly:

The Stock Market Game program

120 Broadway, 35th Floor New York, NY 10271-0080 Phone: 212-618-0519 Fax: 212-968-0901 Email: smg@sifma.org

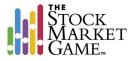

### How to Use This Guide

**Congratulations!** By registering for The Stock Market Game $^{\text{TM}}$  (SMG) you will connect classroom learning to real world saving and investing. The SMG program is a comprehensive, engaging program that advances student academic achievement for students in grades 4 to 12.

Your role is as an SMG Advisor.

The purpose of the **SMG Advisor's Companion** is to provide SMG Advisors with an effective desk reference for understanding and navigating the SMG program, its online Teacher Support Center, and its online team trading portfolio.

All of the information presented in the SMG Advisor's Companion is available in greater detail in SMG's Teacher Support Center. The Teacher Support Center is organized into three sections:

- 1. Understanding SMG
- 2. Managing Student Portfolios
- 3. In The Classroom

Sections are color-coded for improved navigation and reference.

Each section addresses a specific aspect of successful participation in the SMG progam. For example, Understanding SMG provides you with classroom management suggestions and a technical guide for navigating the online team portfolio. Manage Student Portfolios provides you with access to team portfolios, rankings, and a Help Desk facility. In The Classroom provides you with a searchable library of lesson plans, standards correlations, culminating projects, and other teaching resources.

The **SMG Advisor's Companion** (or guide) answers the most commonly asked questions about implementing and using the SMG program quickly and effectively when there is no convenient access to the Teacher Support Center. This guide is organized using the same structure and color-coding as the Teacher Support Center.

In addition to using this guide for classroom management and technical support, you may use the guide for informational communications with administrators, parents, and teachers. You are also provided with:

- Step-by-step registration instructions for those teachers who have not yet registered for the SMG program
- A complete lesson on how to get started with The Stock Market Game
- A complete lesson on how to prepare an InvestWrite essay
- Reproducible fact sheets and handouts to introduce teacher peers, parents, students, and administration to The Stock Market Game

While this guide was created to provide SMG Advisors with support and materials, it does not replace the SMG program's Teacher Support Center. For the most up-to-date information and classroom support, visit the Teacher Support Center regularly throughout the course of the SMG trading session. In fact, it is advisable for SMG Advisors to visit the Teacher Support Center as soon as they receive their IDs and passwords. SMG Advisors login to the Teacher Support Center at the SMG Web site (http://www.stockmarketgame.org).

# How to Register

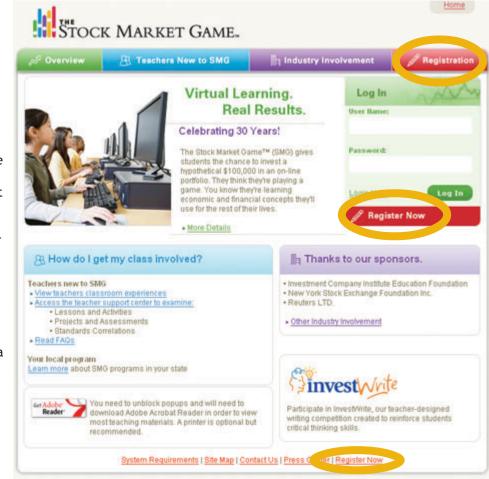

After you have clicked one of the registration links, you will be asked to select your country from a pulldown menu. Your options are the "United States" or "International." Select one and click on the SUBMIT button.

If you selected "United States," you will be asked to select your state from a pull-down menu before clicking on the NEXT button. If you selected "International," simply click on the NEXT button.

If you are registering internationally or in a

state with only one SMG Coordinator, you will then be taken to the Information Page for your local SMG program.

If you are registering in a state with more than one SMG Coordinator, you will be asked to select the local SMG program nearest you from a pulldown menu. Select the program nearest you and click on the SUBMIT button. You will then be taken to the Information Page for the program you selected.

Your program's Information Page contains the following tabs:

- Home
- Participation and Fees
- Our Sponsors
- Competitive Divisions
- Game Dates
- Teacher Training
- About Us
- Prereigster Now

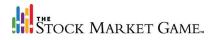

You are encouraged to review the information in each of the tabs carefully. Do not hesitate to contact your SMG Coordinator with any questions. Your SMG Coordinator's contact information is provide in the Home tab.

Click the Preregister Now tab to begin the registration process. You will be asked to select your Registration Type.

There are four Registration Types to select from:

**1. Teacher with Classes -** If you are a teacher or adult who will be guiding students (grades 4-12, adult, or post-secondary) through SMG, select this type.

**2. Teacher / Individual** - If you are a teacher who would like to learn more about SMG by having a portfolio and participating in a teacher-only Game, select this type.

**3.** Adult - If you are an adult who would like to learn more about investing by having an SMG portfolio and participating in a separate adult SMG, select this type.

4. **Post-Secondary/College** - If you are a post-secondary or college student who would like to learn more about investing and participate in SMG as an individual, select this type.

If you do not see one or more of the Registration Types listed, it means that your local SMG program does not offer it. For further information about this, contact your local SMG Coordinator.

After you have selected your Registration Type, click the CONTINUE button to go to the registration form.

Before filling in the registration form, please read the paragraph labeled "ATTENTION PARENTS, TEACHERS AND ALL SMG PARTICIPANTS" and click the box

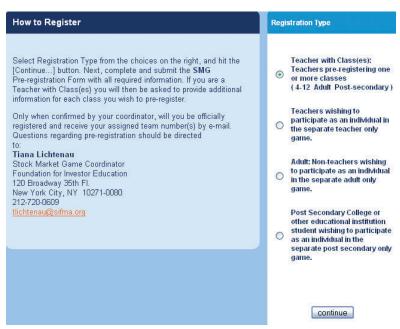

in the following paragraph, indicating that you have read the paragraph, understand its message, and will enforce the SMG Rules and Code of Participation. You must check the box before submitting the registration form.

Fill in the blank fields on the registration form. In addition to providing contact information for you and your school, you will also select your game period and the number of classes (NOT teams) you would like to

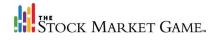

register on the registration form. You will have an opportunity later to enter the number of teams per class.

If you would like to register for an SMG workshop, enter the date of the workshop in the box under OP-

ATTENTION PARENTS, TEACHERS, AND ALL SMG PARTICIPANTS: Please monitor children's use of the Internet. To use SMG, participants must have access to the Internet. We have designed the SMG homepage to be appropriate for children and have limited hyperlinks to other pages. However, SMG cannot prevent children from viewing inappropriate material after leaving our homepage. We strongly urge you to supervise children's viewing of OTHER Internet sites. By checking the box on the left, I acknowledge that I understand these risks, and that I have read, understand, and will enforce the SMG Rules and Code of Participation. (You must check this box to complete registration.)

TIONAL WORKSHOP SIGNUP. Any additional notes or questions for your SMG Coordinator should be entered in the box immediately beneath the workshop information box.

Once you have completely filled out the form, click on the SUBMIT PRE-REGISTRATION button.

| See your State | er date and location of workshop you will attend if applicable.<br>e your State Info page for dates) |               |  |  |  |  |
|----------------|----------------------------------------------------------------------------------------------------|---------------|--|--|--|--|
|                |                                                                                                    |               |  |  |  |  |
| Enter any mess | sage for your SM                                                                                     | 3 coordinator |  |  |  |  |
|                |                                                                                                    |               |  |  |  |  |
|                |                                                                                                    |               |  |  |  |  |
|                |                                                                                                    |               |  |  |  |  |
|                |                                                                                                    |               |  |  |  |  |
|                |                                                                                                    |               |  |  |  |  |
|                |                                                                                                    |               |  |  |  |  |

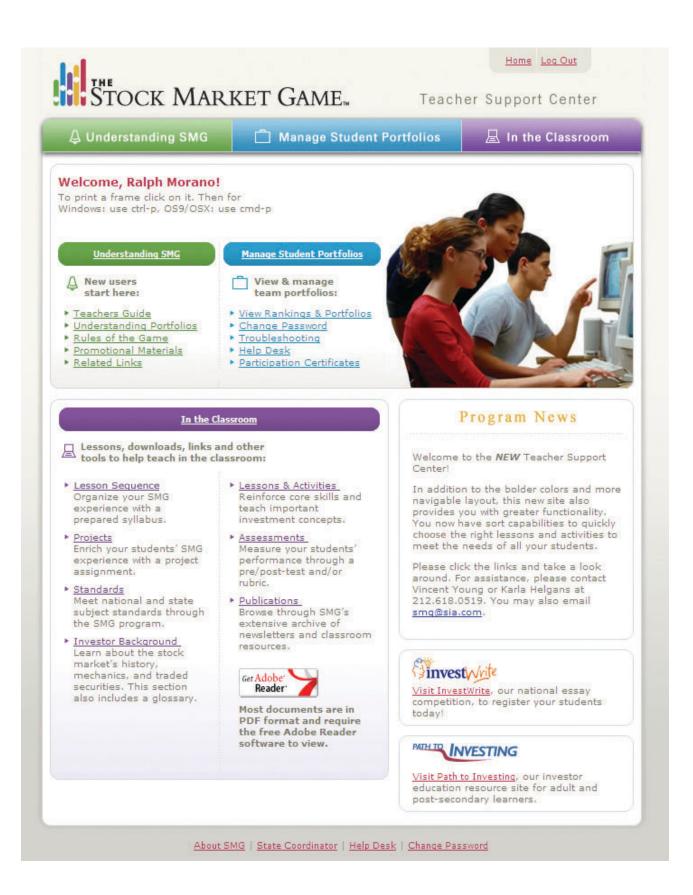

# **Teacher Support Center**

The SMG program is a vehicle for the natural integration of specific knowledge and skills in the core academic disciplines with an understanding of investing and investment strategies. To cultivate this integration, the **Teacher Support Center** was established.

The SMG program's **Teacher Support Center** is available only to teachers with teams registered in the SMG program (SMG Advisors). The **Teacher Support Center** is a searchable online database of classroom lessons, technical guides, and additonal teacher resources for implementing the SMG program and teaching investing and investing strategies.

SMG lessons and activities support the creation and management of an online investment portfolio, while providing opportunities for students to apply and extend research, math, technology and language arts skills. SMG lessons are correlated to subject standards in math, economics, English Language Arts, business, social studies, technology, and Family Consumer Sciences.

In addition to lessons and activities, the Teacher Support Center makes it easier for you to integrate the

SMG program into your classroom by providing you with the information and resources you need to customize essential lessons, determine standards and use assessments to meet the needs of your students. You will also have access to industry-based materials that keep lessons current, assist students in conducting research and provide for students at differing levels of expertise and experience.

The email message you received that confirmed your SMG registration contains your SMG Advisor ID and password. Your SMG Advisor ID and password provides you with immediate access to the Teacher Support Center. You are encouraged to login to the Teacher Support Center before introducing the SMG program to your students. You login on the same page your students will use to login to their team portfolios: http://www.stockmarketgame.org.

The preceding page provides a screen shot of the **Teacher Support Center** homepage. This guide is organized to mirror the three major sections of the Teacher Support Center:

- 1. Understanding SMG
- 2. Manage Student Portfolios
- 3. In the Classroom

All of the materials in this guide are available online in the Teacher Support Center.

Throughout the guide you have been provided with the path to access the materials online. The path to a specific Teacher Support Center item will be written out using the following format with the carat representing "click" or "go to":

SECTION > TOPIC > ITEM.

For example, to access the first section of the online Teacher's Guide, you would locate the <u>Understanding SMG</u> section, then click <u>Teachers Guide</u>, and then "Click Here to View The Teacher Guide," and then click "Ready, Set, Go."

The path would be represented as:

UNDERSTANDING SMG>TEACHERS GUIDE>CLICK HERE TO VIEW THE TEACHER GUIDE>READY, SET, GO